## **R Projects and data import**

Applied Data Science using R

**Prof. Dr. Claudius Gräbner-Radkowitsch**  Europa-University Flensburg, Department of Pluralist Economics [www.claudius-graebner.com](http://www.claudius-graebner.com) | [@ClaudiusGraebner](https://twitter.com/ClaudiusGrabner) | [claudius@claudius-graebner.com](mailto:claudius@claudius-graebner.com)

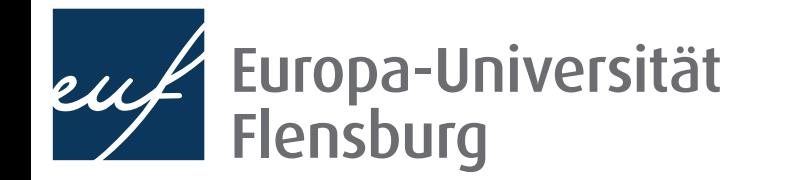

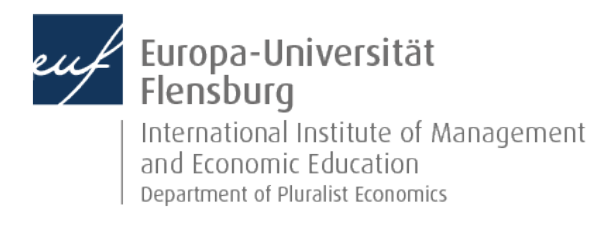

## **Goals for today**

- I. Learn how to set up an R project
- II. Learn how to use the here package and import data
- III. Learn how to import data into R using data.table:: fread()

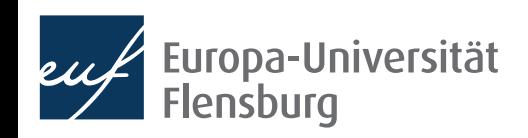

## **The role of data preparation**

- Importing and preparing is the most fundamental task in data science
	- It is also largely under-appreciated  $\bullet$

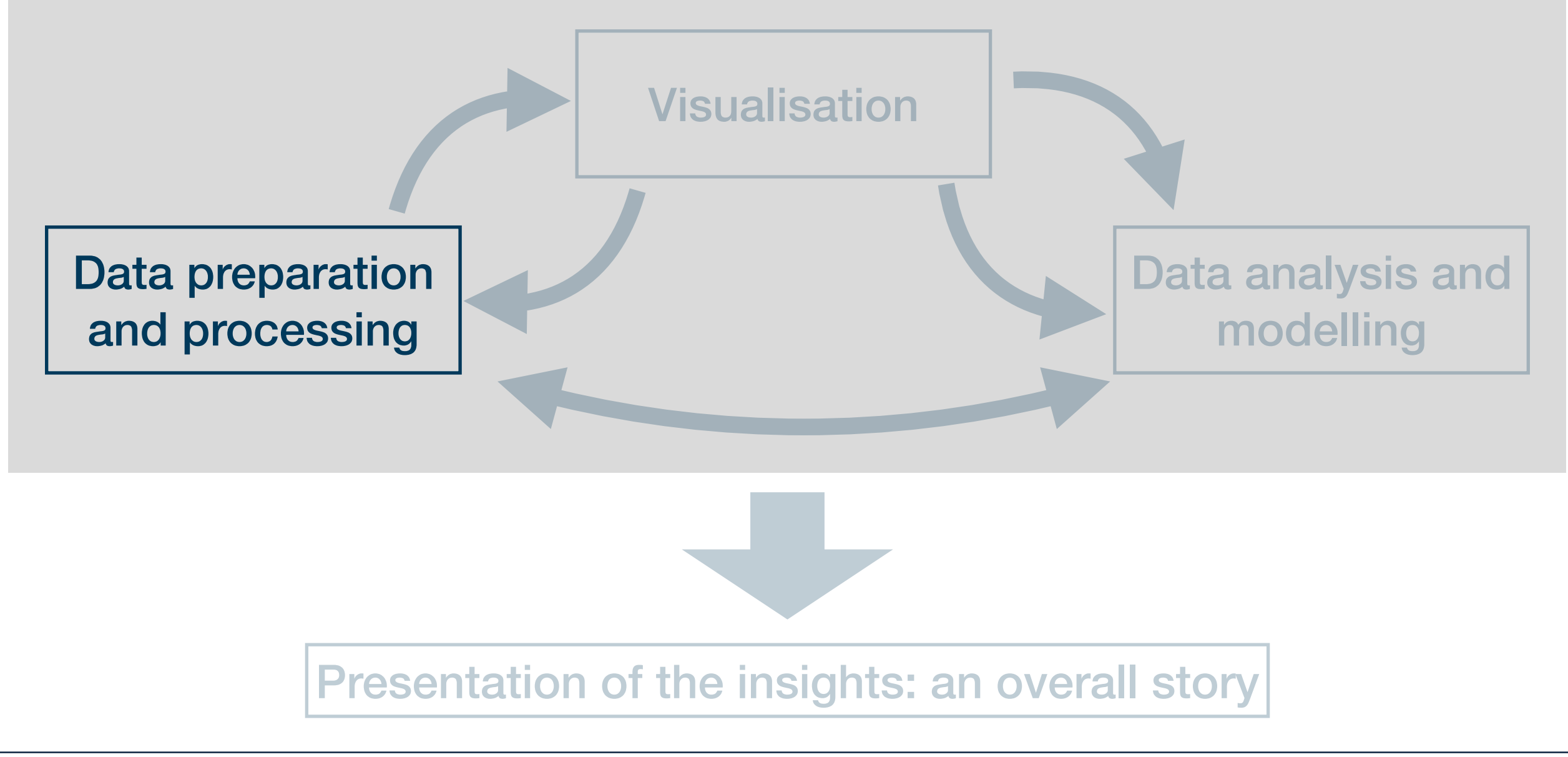

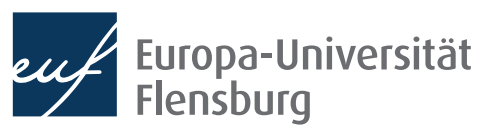

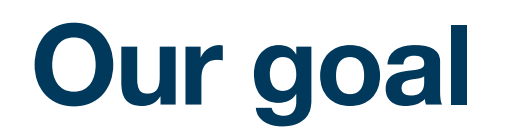

- Learn about a **default directory structure** and a general way to **document** everything you do with your raw data
	- $\rightarrow$  Facilitates the collaboration with future-you considerably

☝Nothing is worse than hating your past-you for not documenting correctly where data came from, or how it has been prepared

- Introduce general workflow to avoid all editable problems with certainty
- Central idea: all results must be reproducible from the raw data at any time
	- This implies that you must not manipulate your raw data at any cost
	- Raw data  $=$  what you download from the internet, gather through an experiment, or code yourself

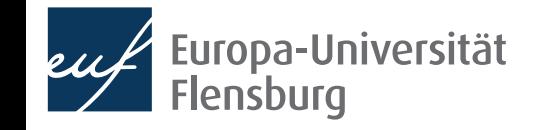

## **How to keep your work transparent**

• Raw data must not be changed, but is usually not in a state we can work with  $\widehat{\mathbb{P}}$ 

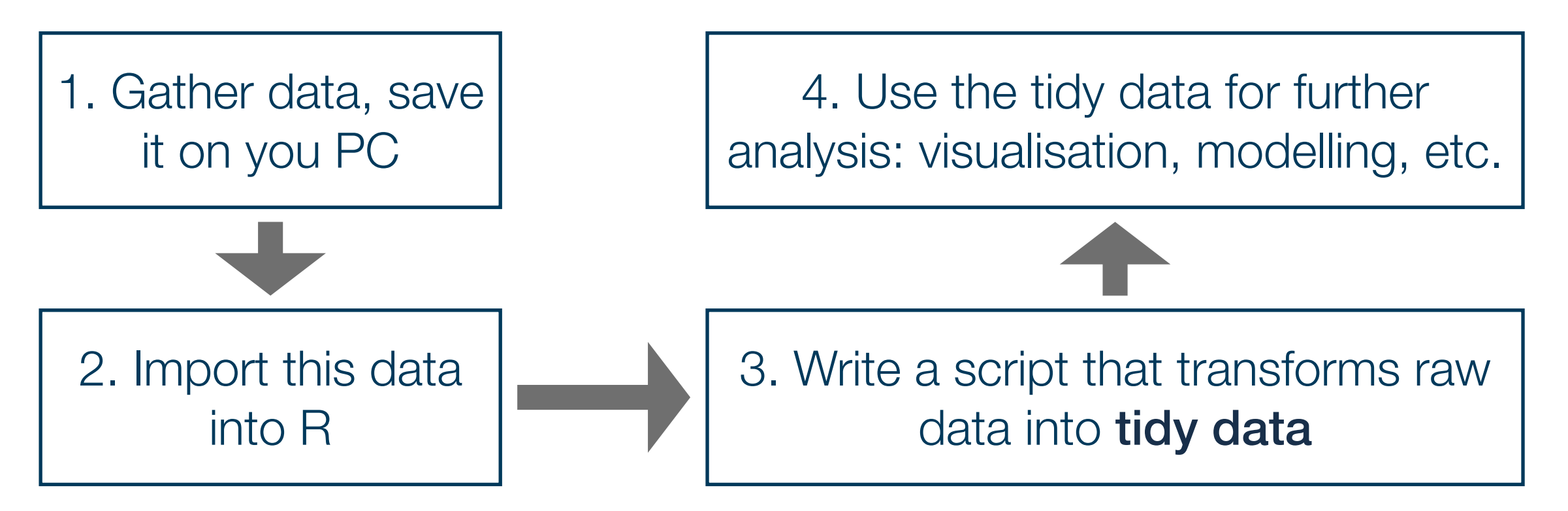

- Saving the scripts in steps 2 & 3 makes your work fully reproducible
- By looking into the script you will always know what you did to your raw  $data \rightarrow$  you can also heal basically every mistake you made, not harm done!

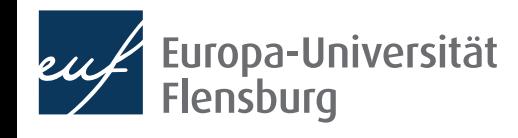

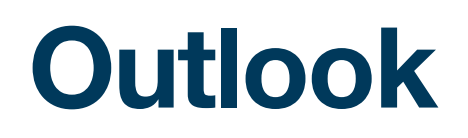

• The remainder will be organised as follows:

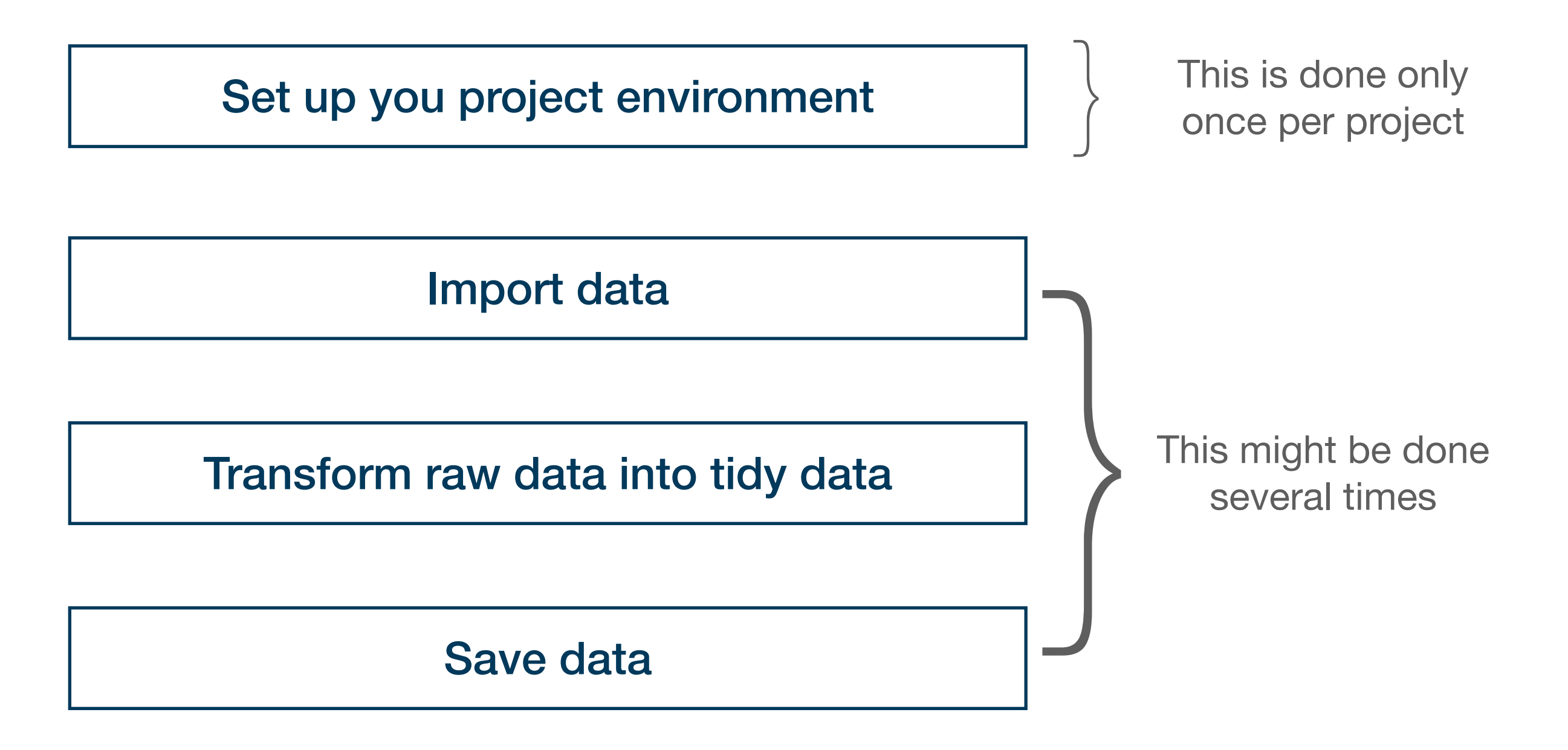

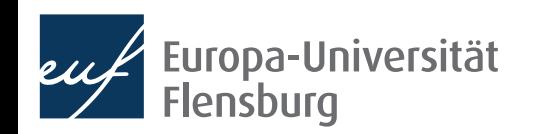

# Set up your R project

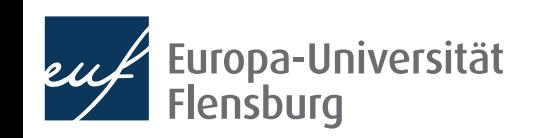

## **Setting up your working environment**

- Before we talk about importing raw data we need to discuss where the raw data should actually be saved
- A prerequisite for a transparent, reproducible, and easy-to-work-with project is the right directory structure
- Thus, for every task in R you should set up your project like this:
- All the relevant steps to set this up, and the rationality for this structure are described in the respective tutorial

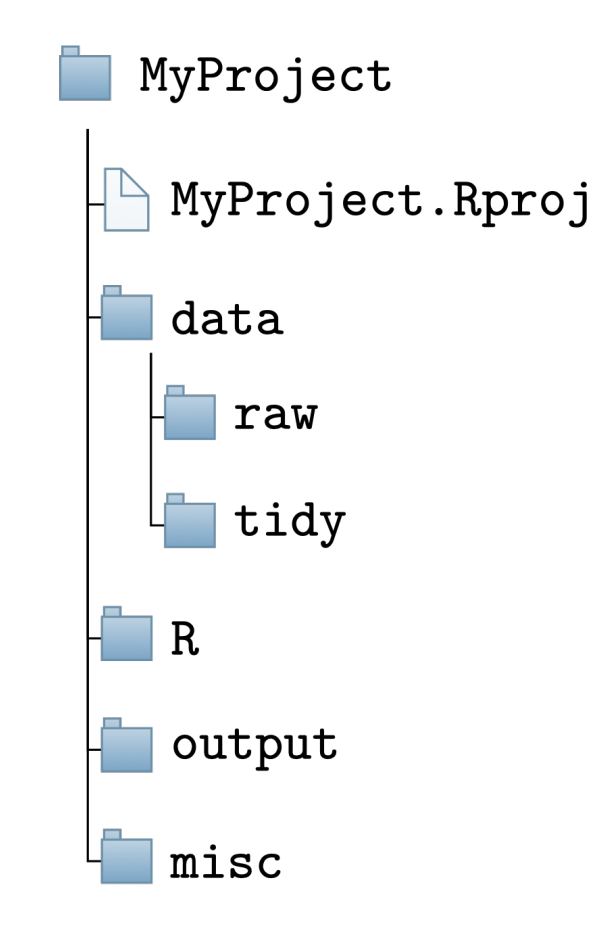

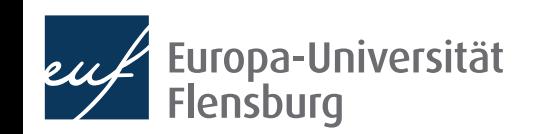

## **Creating an R project**

See the tutorial on the course homepage for the documentation of the relevant steps (slides focus on selected background concepts only)

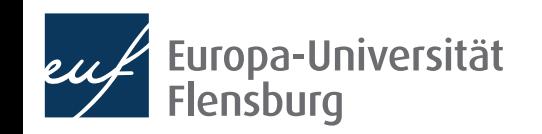

## **Paths and the here-package**

- There are two ways in which you tell your computer where a certain file is located:
	- Via an absolute path: description starts at the root directory  $\clubsuit$
	- Via a relative path: description starts at your current position in the file system

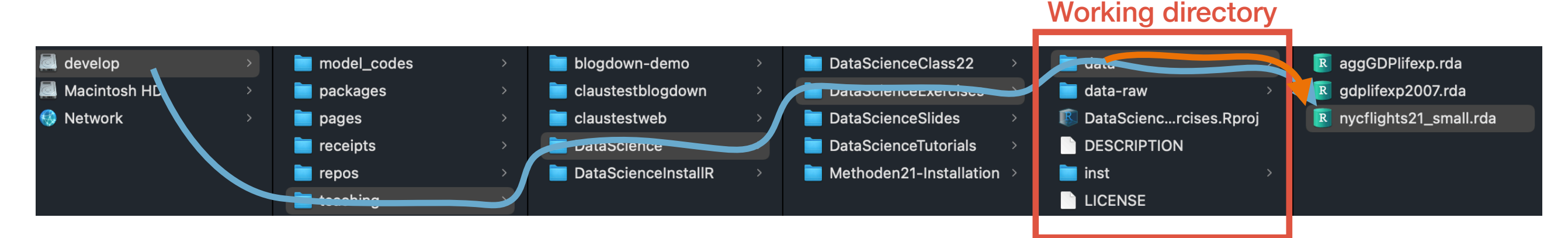

- Assuming we are 'located' in the folder DataScienceExercises: and want to point to the file nycflights21 small.rda:
	- "/Volumes/develop/teaching/DataScience/DataScienceExercises/data/ nycflights21\_small.rda"
	- "data/nycflights21 small.rda"

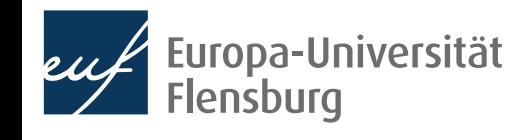

## **Relative paths and setwd()**

- The relative path seems nicer...
	- Its shorter  $\bullet$  and you can share code without forcing others to adjust the path
- Problem: how to set our location to the directory DataScienceExercises?
- We can do this using setwd(), providing the absolute path to DataScienceExercises as an argument:
	- setwd("/Volumes/develop/teaching/ DataScience/DataScienceExercises")
	- Then we can use "data/nycflights21 small.rda"
- Many people put  $setwd()$  at the top of their scripts

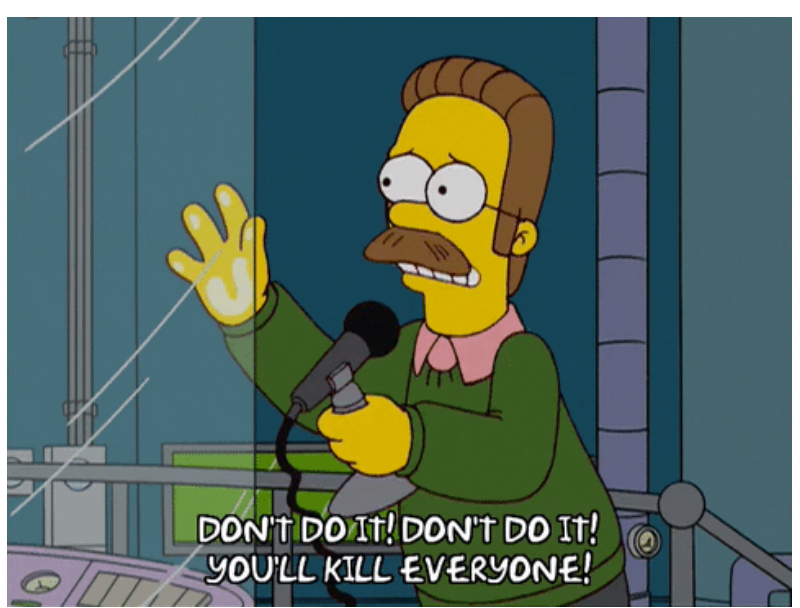

• BUT YOU MUST NEVER EVER DO THIS!!!!!!!!!!!!!!!!!!!!!

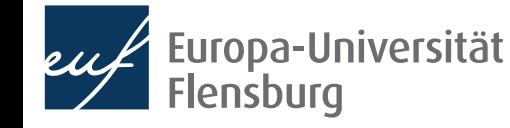

## **Why setwd() is evil and not to be used**

- You should never ever use setwd() in your scripts
- First, it does not help avoiding absolute paths because you have to provide an absolute path to setwd()
- Second, it makes people hate you: Abby writes amazing\_script.R Sends file to Ellie setwd("/Volumes/Macintosh HD/Users/AbbysUserName/ PathToFolderThatOnlyExistsHere/ProjectName") data\_file <- data.table::fread("data/file.csv") Ellie opens file and executes it  $\bigoplus$ > setwd("/Volumes/Macintosh HD/Users/AbbysUserName/PathToF olderThatOnlyExistsHere/ProjectName/file.txt") Error in setwd("/Volumes/Macintosh HD/Users/AbbysUserName/ PathToFolderThatOnlyExistsHere/ProjectName/file.txt") :
	- uropa-Universität Flensburg

cannot change working directory

## **The better alternative to setwd() is** here

- Thankfully, there is a very simple solution: the package here
- It allows you to set an anchor  $\mathbf{\ddot{\updownarrow}}$  in you project directory
- Then you can create paths relative to this anchor using the function here::here()
	- These commands will always work on every machine
- Always put here::  $i$  am() into the first line of your scripts
	- As an argument, provide the location of the script relative to the project root
	- From now on, only provide paths relative to this root using here::here()

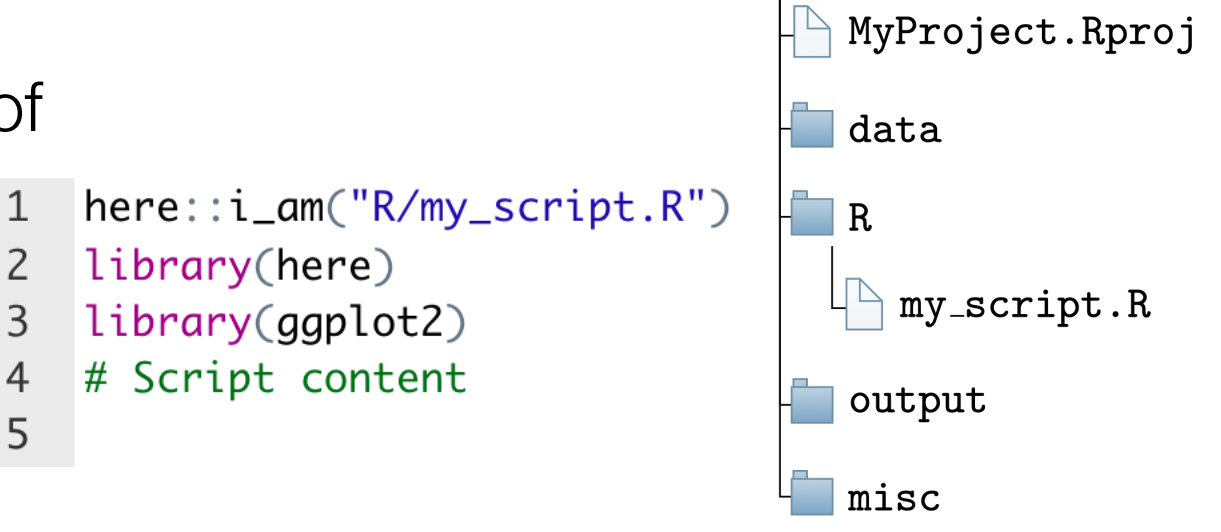

MyProject

3

## **Your turn**

- Create a new R-Project on your computer
- Create all the required folders
- Write an R script, put it into the right directory, and make it usable for the here-package
- Check out what the function here:: here() returns and experiment with its use
- $\mathbf{1}$  $here::i\_am("R/my\_script.R")$
- $\overline{2}$ library(here)
- 3 library(ggplot2)
- $\overline{4}$ # Script content

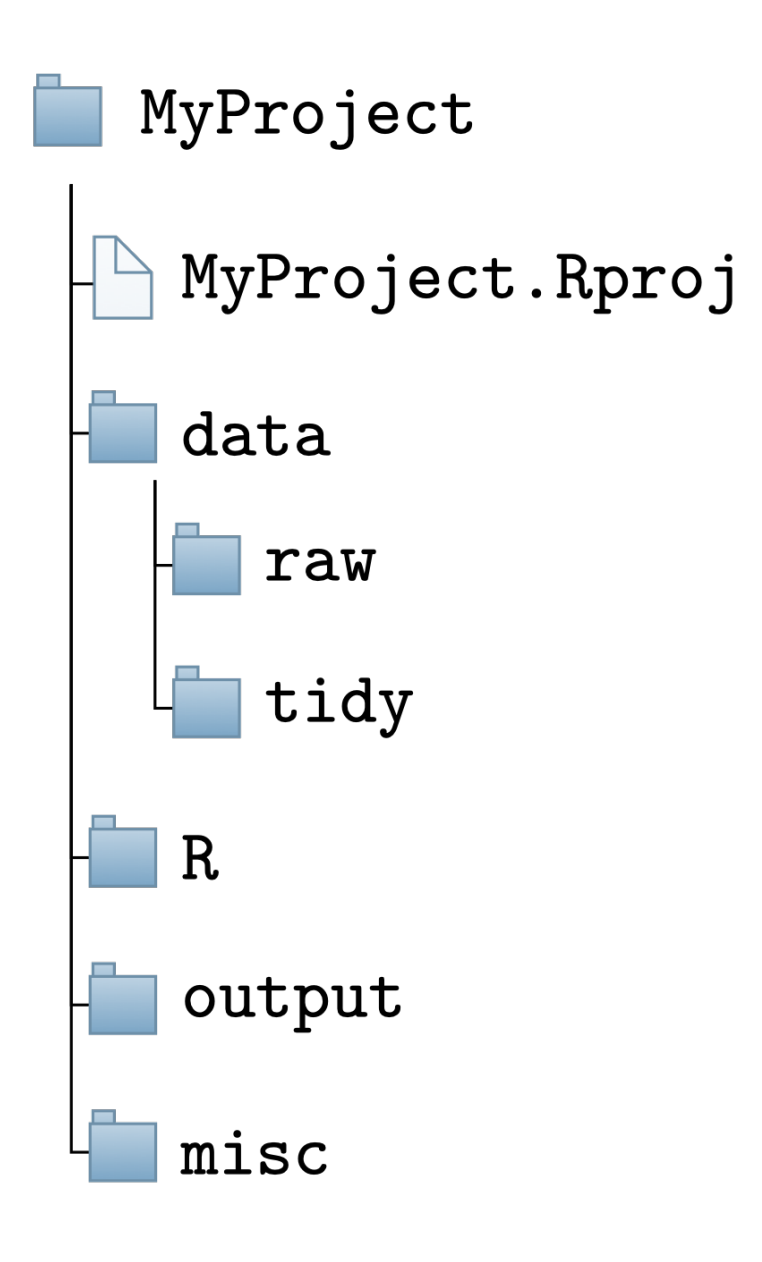

5

## Importing data

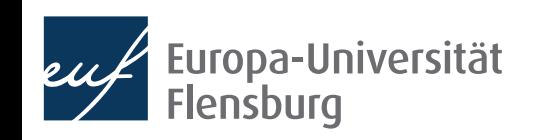

## **Import functions**

- Now that we have set up the project environment we can import data
- In the following we will assume that you raw data is stored in the folder data/raw
- The function we use to import a data set depends on the file type:

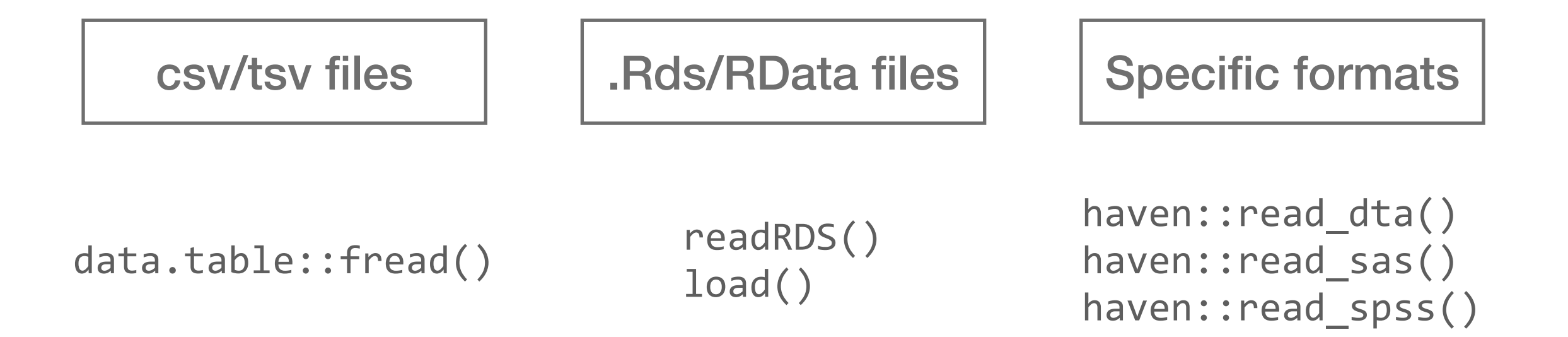

Basic procedure the same in all cases  $\rightarrow$  focus on reading csv files here

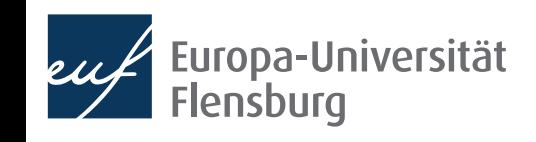

## **How to import data**

- Good practice: save path to file in a vector: data\_path <- here("data/raw/wb\_data.csv")
- Since its a csv file we use data.table::fread():  $data.title::fread(file = data path)$
- This uses default options to import the file
	- Works often for clean data files
	- But for the sake of transparency and since data files are often not clean, we should specify several optional arguments
- In contrast to the exposition in Wickham and Grolemund (2022) I strongly recommend using data.table::fread()

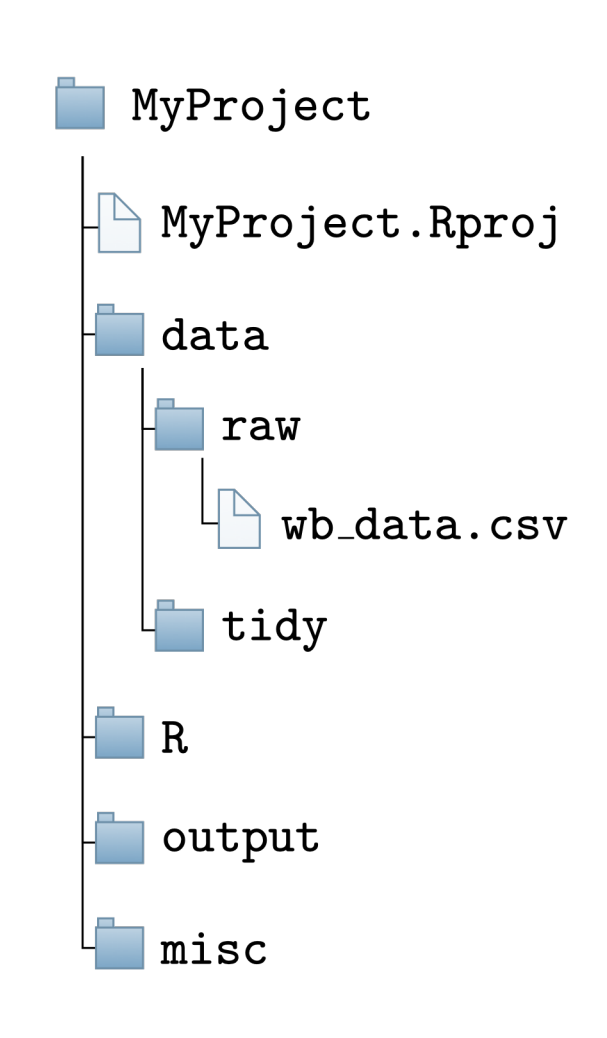

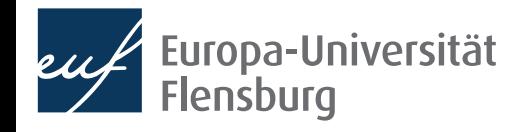

### **Your turn**

- Download the zip file fread\_expls.zip from the course homepage
- Extract the zip file within the folder data/raw/ in your R project
- Write a script that imports the data set saved in the file fread expls-1.csv into your session

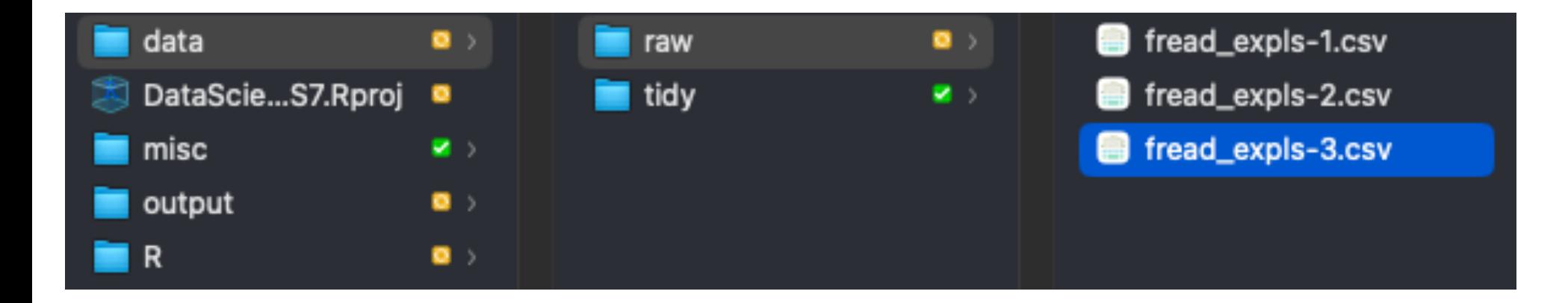

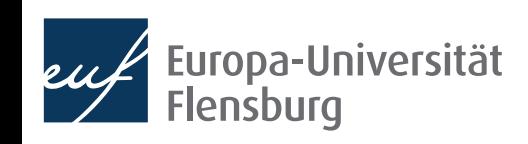

## **How to use data.table::fread()**

- *• For documentation of the next steps, please refer to the tutorial on data import on the course page*
- In the following we will learn when and how to use the following arguments of data.table::fread():
	- file: the relative path to the csv file you want to read  $\rightarrow$  use here:: here()
	- sep: symbol that separates columns
	- dec: symbol used as decimal sign
	- colClasses: what object type should be used for the columns?
- For other widely used commands check the tutorial and do the exercises
	- But note that there are even more specification options  $\rightarrow$  help(fread)

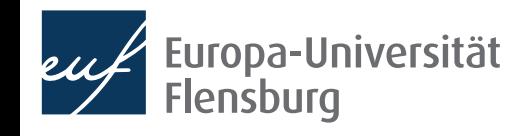

## **How to use data.table::fread()**

- *• For documentation of the next steps, please refer to the tutorial on data import on the course page*
- In the following we will learn when and how to use the following arguments of data.table::fread():
	- file: the relative path to the csv file you want to read  $\rightarrow$  use here:: here()
	- sep: symbol that separates columns
	- dec: symbol used as decimal sign
	- colClasses: what object type should be used for the columns?
- For other widely used commands check the tutorial and do the exercises
	- But note that there are even more specification options  $\rightarrow$  help(fread)

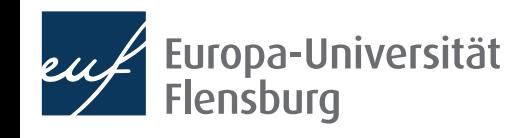

#### **How to use data.table::fread() Specifying column delimiters using sep**

c\_code; year; exports; unemployment AT; 2013; 53.44; 5.34 AT; 2014; 53.39; 5.62 DE; 2013; 45.4; 5.23 DE; 2014; 45.64; 4.98

- Especially in Germany, columns are often separated via ; instead of ,
- We can pass a string to sep indicating how the columns are separated
	- In the above case:  $sep = "$ ;"

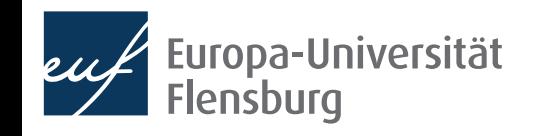

## **How to use data.table::fread()**

- *• For documentation of the next steps, please refer to the tutorial on data import on the course page*
- In the following we will learn when and how to use the following arguments of data.table::fread():
	- file: the relative path to the csv file you want to read  $\rightarrow$  use here:: here()
	- sep: symbol that separates columns
	- dec: symbol used as decimal sign
	- colClasses: what object type should be used for the columns?
- For other widely used commands check the tutorial and do the exercises
	- But note that there are even more specification options  $\rightarrow$  help(fread)

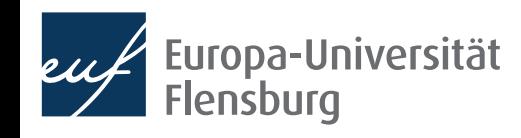

#### **How to use data.table::fread() Specifying decimal separators using dec**

c\_code; year; exports; unemployment AT; 2013; 53,44; 5,34 AT; 2014; 53,39; 5,62 DE; 2013; 45,4; 5,23 DE; 2014; 45,64; 4,98

- Again in Germany, decimal places are often separated via , instead of .
- We can pass a string to dec indicating how the columns are separated
	- In the above case:  $dec = "$ , "

### **Your turn**

- Copy the file fread\_exp1s-2.csv into the data directory of your R project
- Write a script that imports the data set into your session such that the following tibble results:

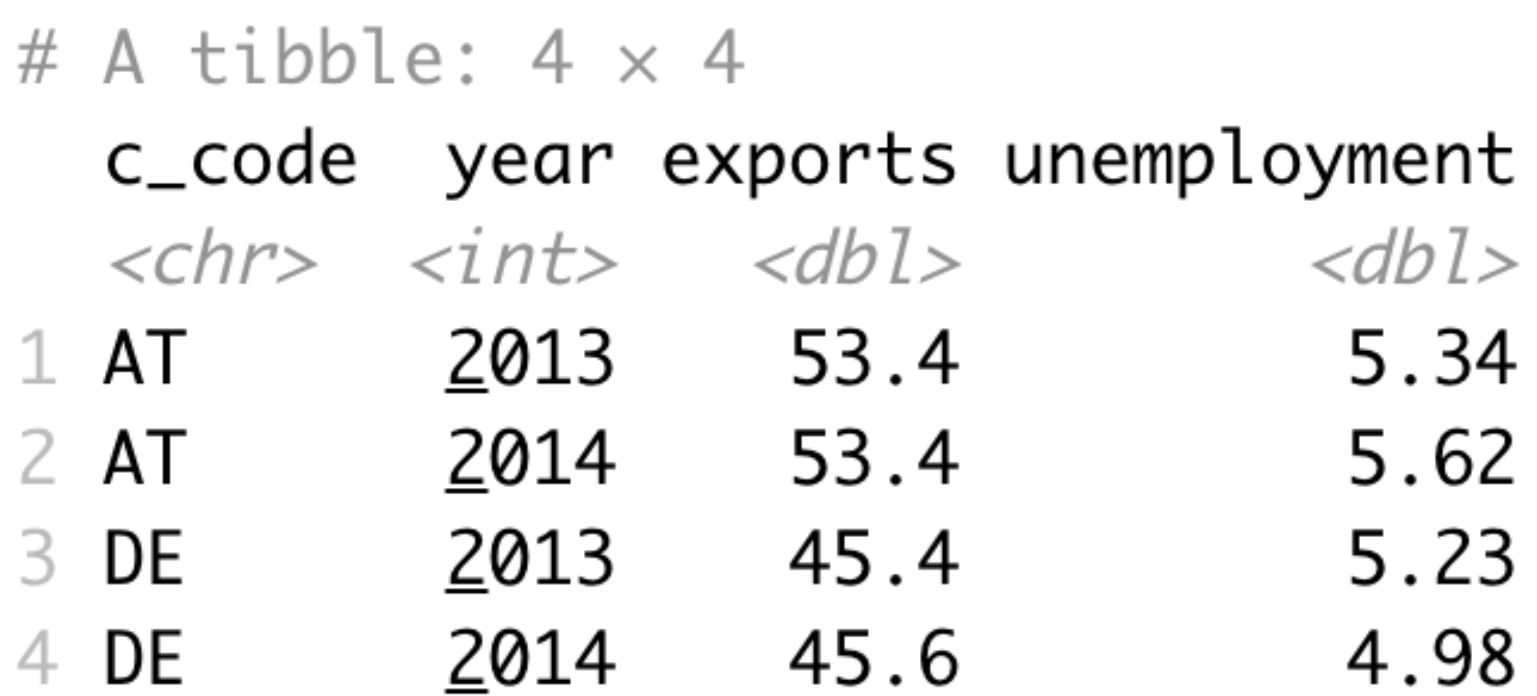

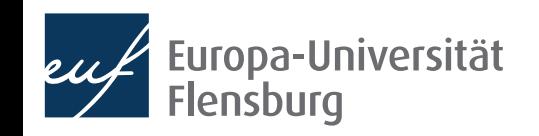

## **How to use data.table::fread()**

- *• For documentation of the next steps, please refer to the tutorial on data import on the course page*
- In the following we will learn when and how to use the following arguments of data.table::fread():
	- file: the relative path to the csv file you want to read  $\rightarrow$  use here:: here()
	- sep: symbol that separates columns
	- dec: symbol used as decimal sign
	- colClasses: what object type should be used for the columns?
- For other widely used commands check the tutorial and do the exercises
	- But note that there are even more specification options  $\rightarrow$  help(fread)

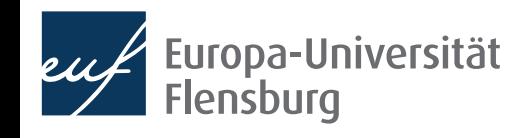

#### **How to use data.table::fread() Specifying column types using colClasses**

• Whenever numbers should be saved as character, the guessing algorithm of data.table::fread() often fails:

# A tibble:  $4 \times 4$ c\_code,year,exports, PROD\_CODE c\_code year exports PROD\_CODE AT, 2013, 53.44, 0011  $<$ chr>  $<$ int>  $<$ dbl> 2013 53.4 AT AT, 2014, 53.39, 0011 <u>2</u>014 53.4  $2AT$ DE, 2013, 45.4, 0011 2013 45.4 3 DE DE, 2014, 45.64, 0011 2014 45.6 4 DE

- We can specify the column types explicitly by passing a vector to colClasses:
	- colClasses = c("character", rep("double", 2), "character")
- Usually, this is often a good idea to make your code more transparent
- You can also combine it with select and only read selected columns (see tutorial)

 $\langle$ int $\rangle$ 

11

11

 $11$ 

11

## **A final exercise…**

- Now read in the file fread\_expls-3.csv and use all the arguments you consider to be necessary
- Make sure that the column cgroup is stored as a factor
- Then talk to you neighbour and compare your solutions
- Hint:
	- To get an idea about the raw data, click on the file and select "View File" to see it in its raw form  $\rightarrow$  helps you to choose the right arguments:
	- Infeasible for very large files  $\rightarrow$  use nrows and select to read a representative subset (see tutorial)

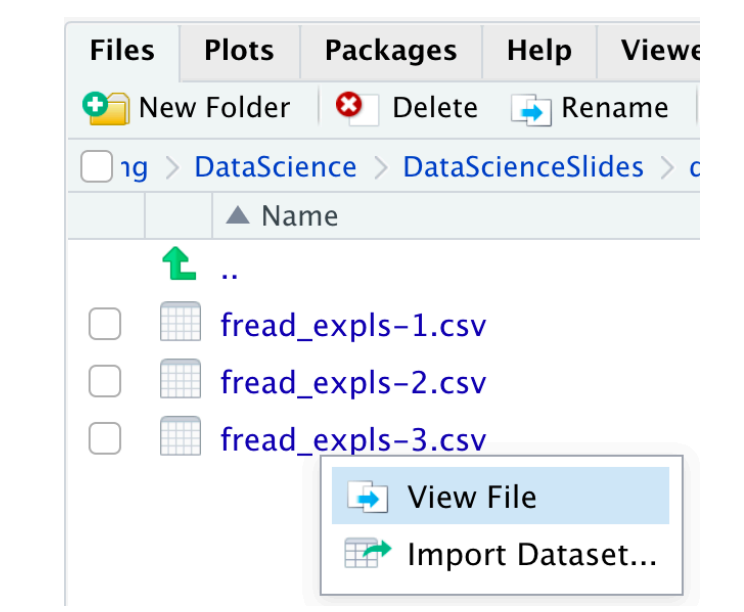

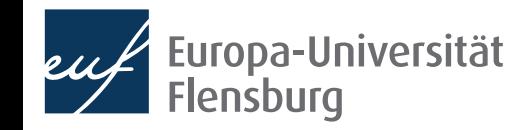

## **And what about saving data?**

- Saving data is much easier than reading data
- The only relevant question is about the format
	- If there are no good arguments for using a different format, go for csv
- This can be achieved by data.table::fwrite() with the main arguments:
	- x: the name of the object to be saved
	- file: the file name under which the object should be saved
- Example: save object exp tab to file data/exp tab.csv:

```
data.table::fwrite(
    x = exp tab,
     file = here::here("data/exp_tab.csv")
)
```
## **Data import as part of data preparation**

Make yourself comfortable before reading in data expect frustration and pain!

- General idea: you import the data and bind it to an R object usually a data.frame
- Then you proceed with transforming this data. Frame until it satisfies the demands for tidy data
- Then you save the data under a new name, save the script, and celebrate yourself
- We will cover the transformation steps in the next session

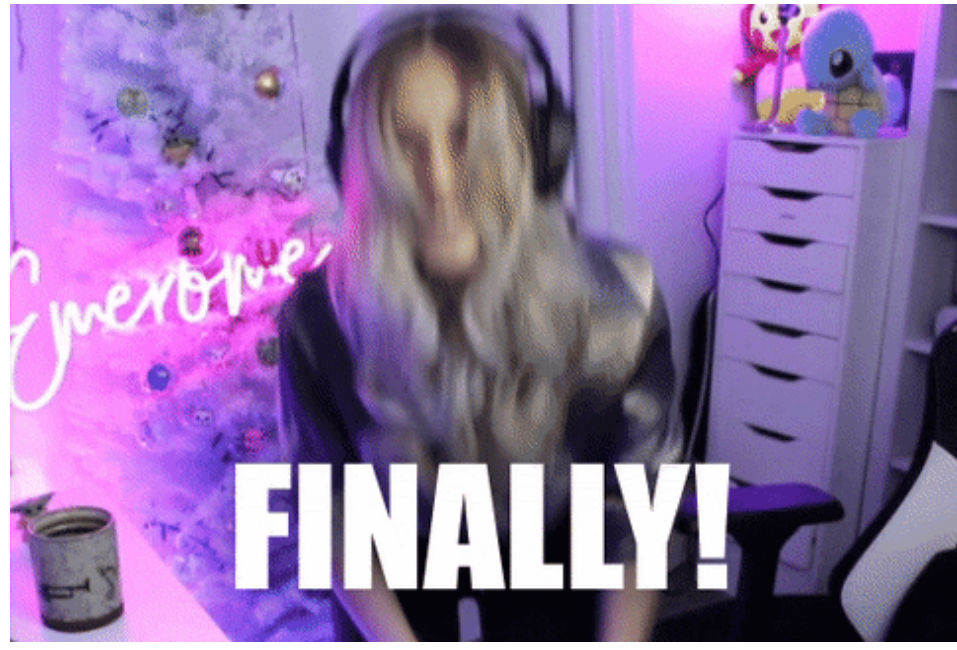

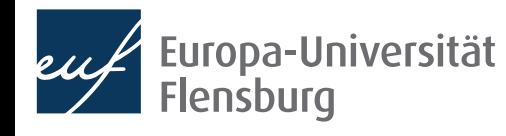

## **Summary and outlook**

- We now know how to organise our working directory and how to import data
- Next time we will learn how to transform imported raw data into tidy data
	- This is the kind of data that is the vantage point for visualisation and modelling
	- $\rightarrow$  Learn to produce the data you have used as input for visualisations yourself

#### Tasks until next time:

- Read the tutorial on data import and project management
- 2. Do the exercises provided on the course page and discuss problems and difficulties via the Moodle forum
- 3. Create a project that you can use in the next session and already download and allocate the raw data posted on the course page

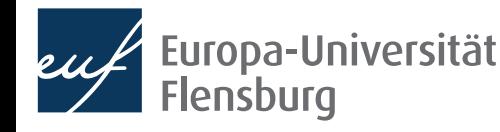